# Konfigurieren von DNS SRV in CUCM für IMund Presence-Service  $\overline{a}$

### Inhalt

**Einleitung** Voraussetzungen Anforderungen Verwendete Komponenten Konfigurieren Konfigurieren des DNS-Servers Konfigurieren des CUCM-Servers Konfigurieren des IM- und Presence-Servers **Signalpfad** Überprüfung Fehlerbehebung

# **Einleitung**

Dieses Dokument beschreibt die Konfiguration des Cisco Unified Communications Manager (CUCM) SPA Interface Processor (SIP)-Trunks mit dem DNS SRV-Datensatz (Domain Name System Server) für IM & Presence.

Zu Zwecken der Hochverfügbarkeit werden im IM & Presence Publish-Trunk von CUCM mehrere IM- und Presence-Server-Knotenziele konfiguriert. In der SIP-Trunk-Konfiguration können maximal 16 Ziel-IP-Adressen hinzugefügt werden. Administratoren bevorzugen jedoch die Verwendung von SRV-Datensätzen anstelle von IP-Adressen, da SRV-Datensätze einfacher zu verwalten sind. SRV-Datensätze werden auf dem DNS-Server aufgefüllt, sodass eine zentrale Verwaltung möglich ist, wenn Sie das SIP-Trunk-Ziel auf den DNS SRV-Datensatz verweisen.

## Voraussetzungen

### Anforderungen

Cisco empfiehlt, dass Sie über Kenntnisse in folgenden Bereichen verfügen:

- $\cdot$  DNS SRV
- Cisco IM & Presence Server
- Cisco Unified Communications Manager

### Verwendete Komponenten

Die Informationen in diesem Dokument basierend auf folgenden Software- und Hardware-Versionen:

- Active Directory 2008 und höher
- CUCM-Version 10
- IM & Presence Server Version 10

Die Informationen in diesem Dokument beziehen sich auf Geräte in einer speziell eingerichteten Testumgebung. Alle Geräte, die in diesem Dokument benutzt wurden, begannen mit einer gelöschten (Nichterfüllungs) Konfiguration. Wenn Ihr Netz Live ist, überprüfen Sie, ob Sie die mögliche Auswirkung jedes möglichen Befehls verstehen.

## Konfigurieren

Anmerkung: Verwenden Sie das [Command Lookup Tool](//tools.cisco.com/Support/CLILookup/cltSearchAction.do) (nur [registrierte](//tools.cisco.com/RPF/register/register.do) Kunden), um weitere Informationen zu den in diesem Abschnitt verwendeten Befehlen zu erhalten.

### Konfigurieren des DNS-Servers

Gehen Sie wie folgt vor, um den DNS-Server zu konfigurieren:

Erstellen Sie zwei DNS-Subdomänen unter der Haupt-DNS-Domäne. Eine Domäne wird von 1. SRV-Abfragen vom CUCM-Server verwendet, und die zweite Domäne wird vom IM & Presence-Server abgefragt.In diesem Beispiel wurden die Subdomänen CUCM und IM &

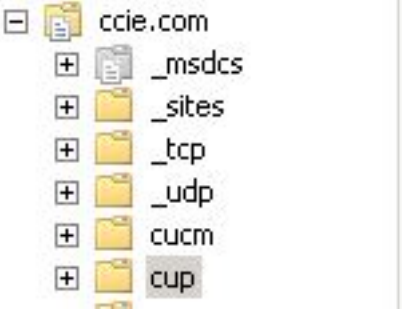

Presence zur Demonstration im Testlabor erstellt.

- Fügen Sie die folgenden SRV-Einträge im DNS-Server in diesem Format hinzu: 2. \_sip\_tcp.subdomain1.domain\_sip\_tcp.subdomain2.domainIm Testlabor sind die Domänen:\_sip.\_tcp.cup.ccie.com\_sip.\_tcp.cucm.ccie.com
- 3. Überprüfen Sie, ob die SRVs vom Netzwerk auflösbar sind. Die IP-Adresse und der Domänenname des DNS-Servers sollten auf den Unified Communications-Servern konfiguriert werden.Um die SRV-Suche über eine Microsoft Windows-Eingabeaufforderung zu überprüfen, geben Sie den Befehl nslookup ein.

nslookup set type=srv sip.\_tcp.cup.domain.com Weitere Informationen finden Sie z. B. in diesem Codebeispiel:

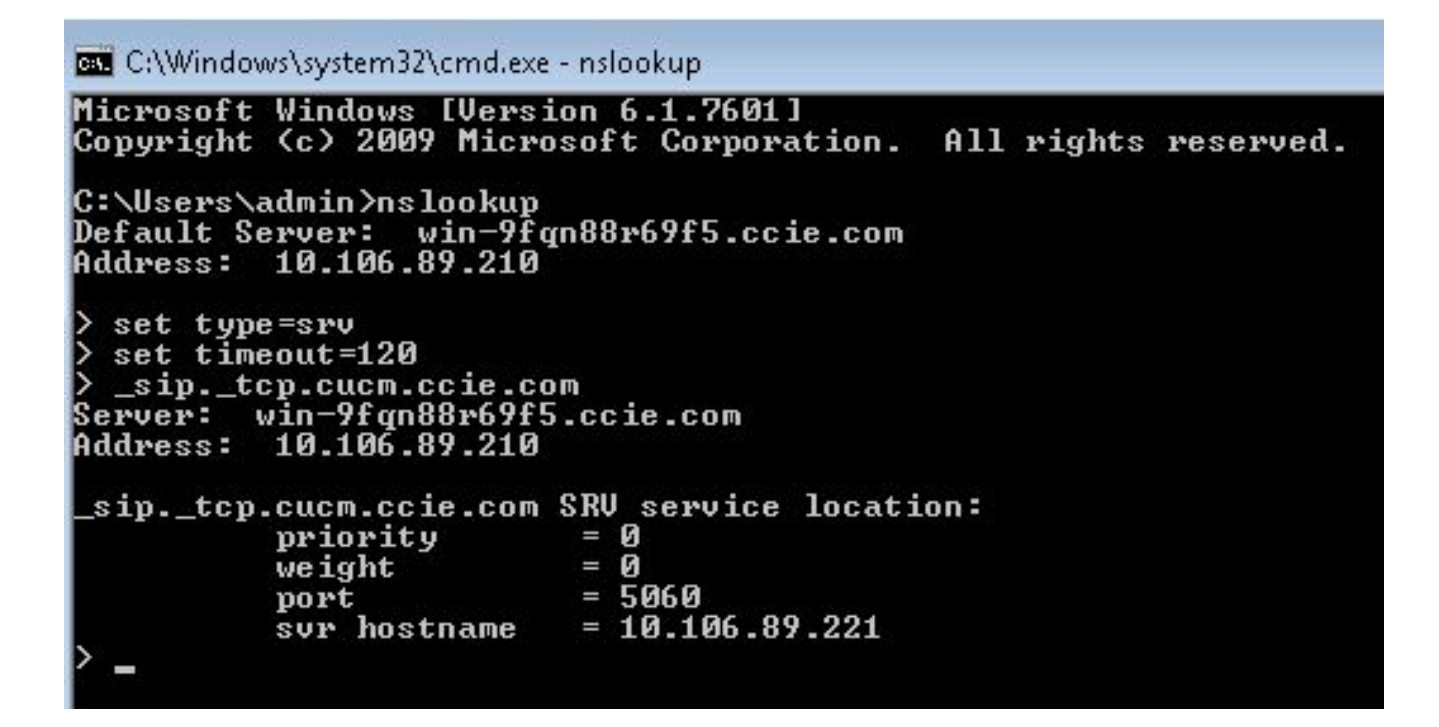

#### Konfigurieren des CUCM-Servers

Gehen Sie wie folgt vor, um den CUCM-Server zu konfigurieren:

Erstellen eines SIP-Trunks in CUCM Fügen Sie den SRV-Datensatz in das Adressfeld des 1. SIP-Trunks hinzu, wie hier gezeigt:

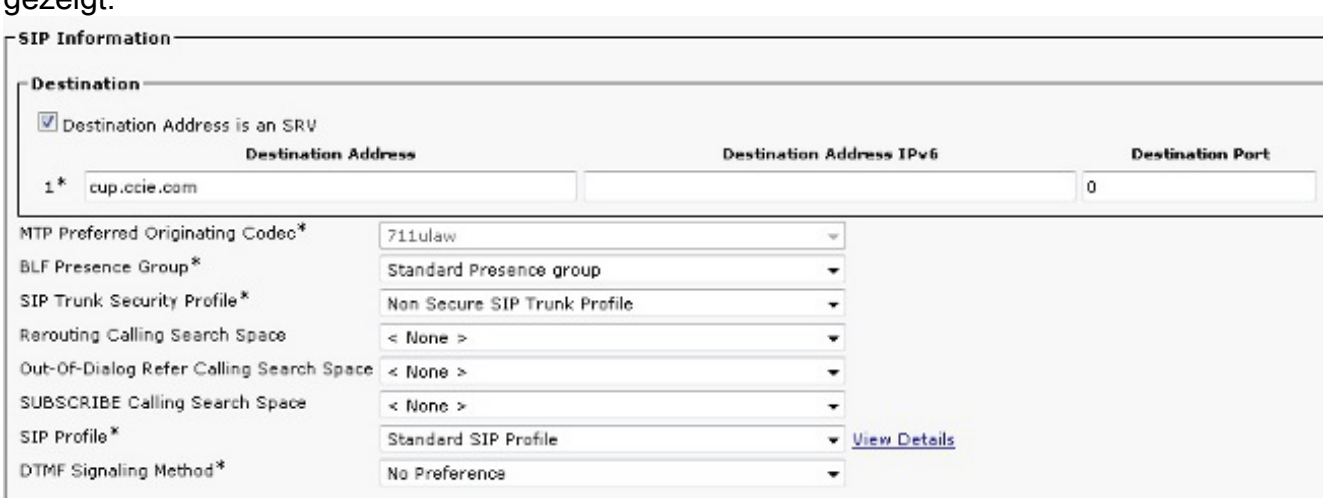

Anmerkung: Nur der Teil subdomain.domain des SRV-Datensatzes sollte hier hinzugefügt werden. Der CCM-Service Präfixe sip.tcp für die SRV-Anforderung, wenn die Anforderung generiert wird.

- 2. Speichern der SIP-Trunk-Konfiguration
- SIP-Trunk zurückgesetzt. Nun leitet der CUCM-Server eine DNS-SRV-Abfrage an den DNS-3. Server weiter, wie hier

gezeigt.

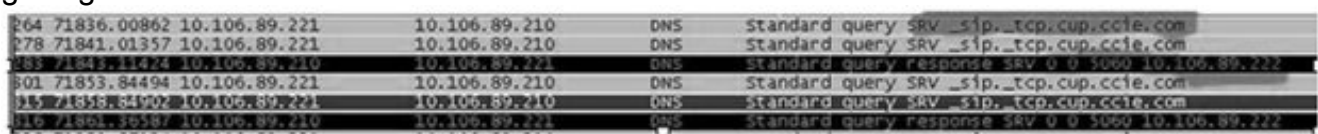

4. Konfigurieren Sie den SIP-Trunk als **IM und Presence Publish Trunk** auf der Konfigurationsseite für die CCM-

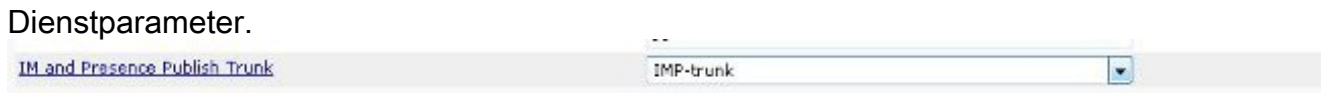

#### Konfigurieren des IM- und Presence-Servers

Führen Sie die folgenden Schritte aus, um den IM- und Presence-Server zu konfigurieren:

1. Wählen Sie auf der Verwaltungsseite für IM- und Presence-Server Presence > Presence Gateway aus. Konfigurieren Sie wie hier gezeigt ein CUCM PRESENCE-Gateway.

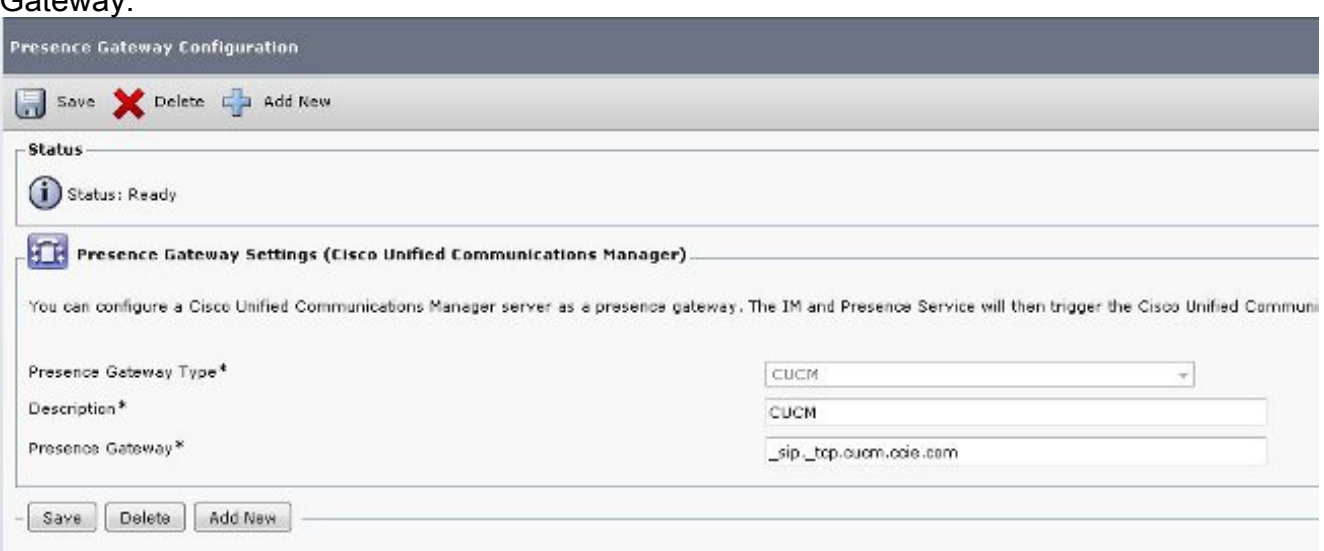

Diese Konfiguration legt die Server fest, von denen die Telefonpräsenz akzeptiert wird.Anmerkung: Der vollständige Name des CUCM SRV-Datensatzes muss in der Presence Gateway-Konfiguration hinzugefügt werden.

2. Wählen Sie im IM & Presence-Server System > Service Parameter aus. Geben Sie den SRV-Cluster-Namen auf der Seite für die Konfiguration der Cisco SIP-Proxy-Parameter an, wie hier

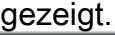

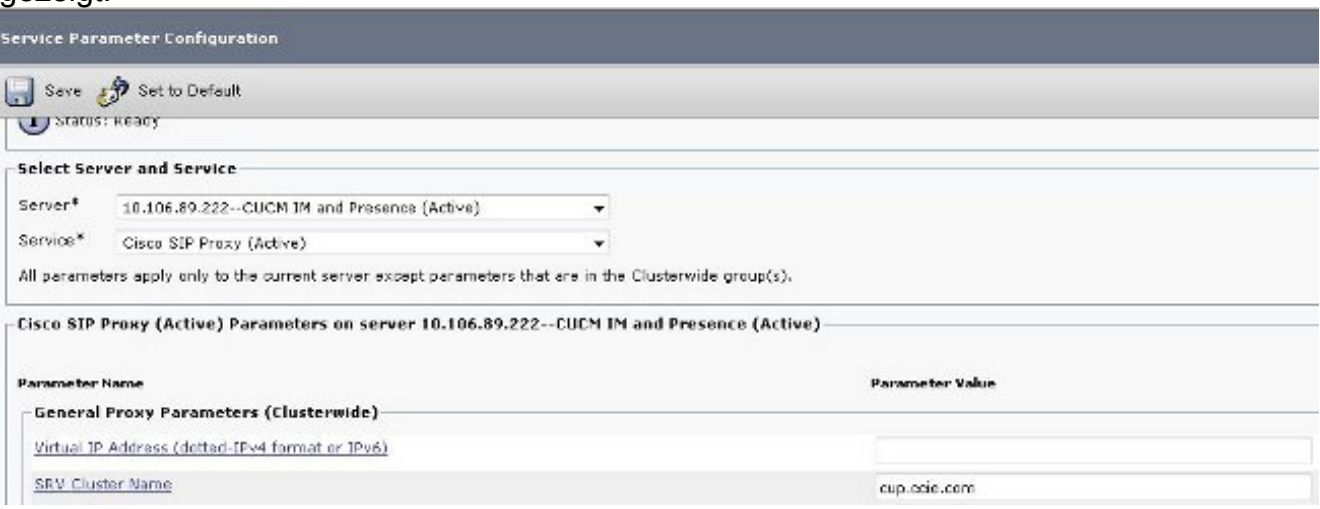

#### **Signalpfad**

Dieser Abschnitt enthält Informationen zur Signalisierung zwischen den verschiedenen Komponenten dieser Konfiguration.

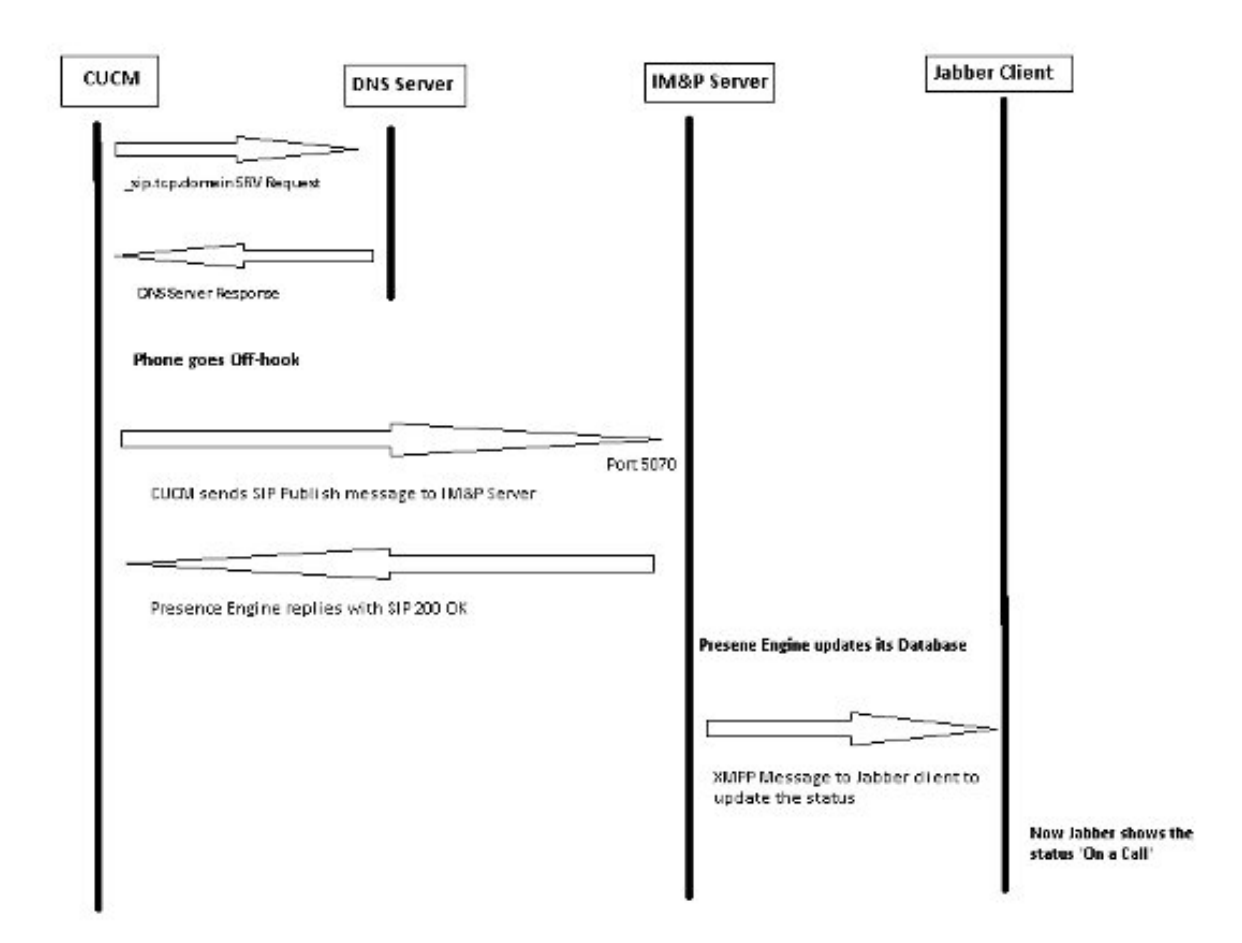

# Überprüfung

Für diese Konfiguration ist derzeit kein Überprüfungsverfahren verfügbar.

## Fehlerbehebung

Für diese Konfiguration sind derzeit keine spezifischen Informationen zur Fehlerbehebung verfügbar.